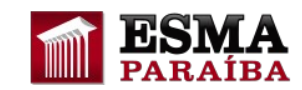

## **Como recuperar senha no AVA**

## **1) Acesse o link de recuperação de Senha**

Clique no link de recuperação de senha abaixo ou copie e cole em seu navegador (Google Chrome, Mozilla Firefox, Microsoft Edge, etc):

## **[https://ead.tjpb.jus.br/login/forgot\\_password.php](https://ead.tjpb.jus.br/login/forgot_password.php)**

## **2) Recuperando a Senha**

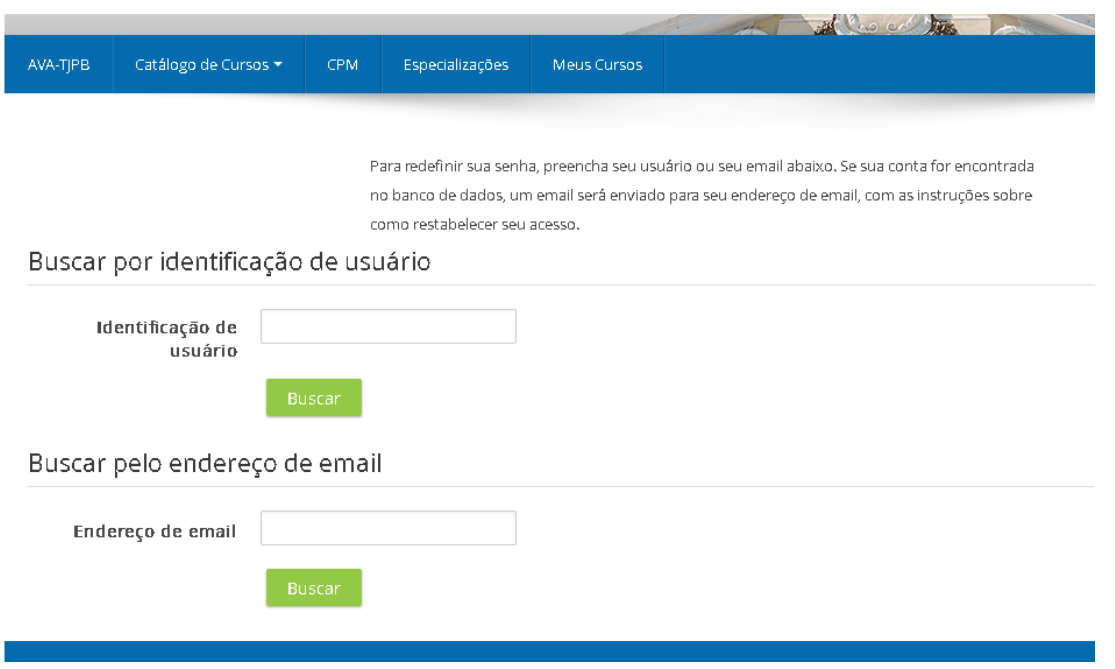

Digite o nome de identificação do usuário (login) ou o endereço de e-mail cadastrado no sistema e clique em "Buscar".

Se sua conta for encontrada no banco de dados, um e-mail será enviado para seu endereço de email, com as instruções sobre como restabelecer seu acesso.

*Observação: caso não consiga recuperar sua senha, envie e-mail para o suporte do EAD/ESMA (ead.esma@tjpb.jus.br).*